## 技術ノート KGTN 2016072501

## 現 象

[GGH4.X-5.X] GG のライセンスサーバー (専用サーバー) の構築方法は?

## 説 明

GG のライセンスサーバー専用のインストーラーは無く,通常の GG のインストーラーを使用して下さい.イン ストール後に、サービス GGAPS (GO-Global Application Publishing Service) を「停止」 し,スタートアップ の種類を 「無効」 にして下さい.ライセンスファイルは, フォルダー C:¥Program Files¥GraphOn¥GO-Global¥Programs へコピーして下さい.最後に,サービス GGLicenseManager (GO-Global License Manager) を 「停止→開始」 して下さい.

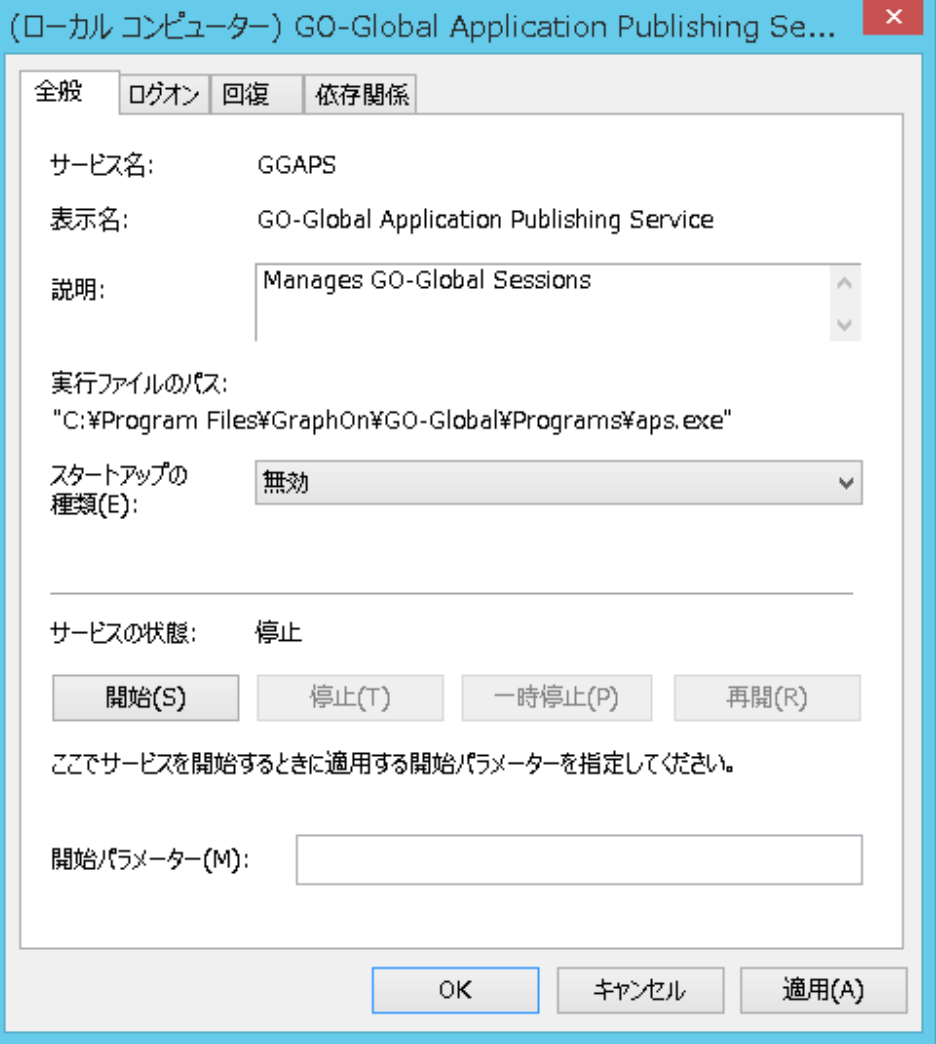

Last reviewed: Jul 25, 2016 Status: DRAFT Ref: NONE Copyright © 2016 kitASP Corporation